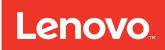

Lenovo XClarity Integrator Unified Service User's Guide

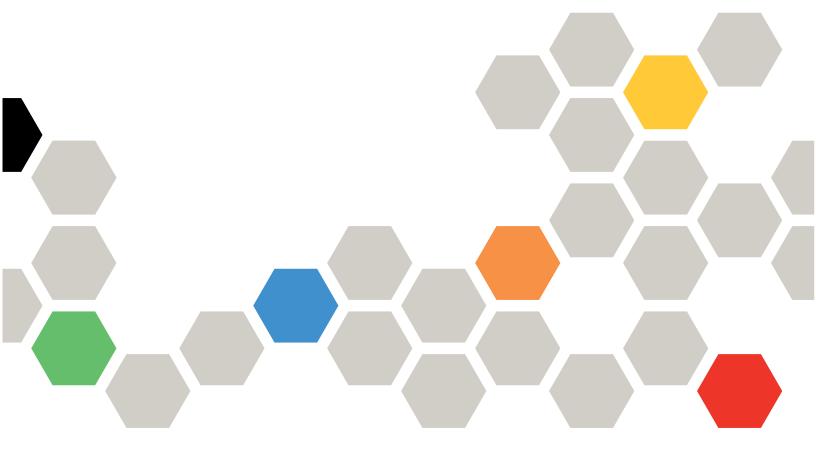

Version 2.2

| Note                                                                                                    |
|----------------------------------------------------------------------------------------------------|
| Before using this information and the product it supports, read the information in Appendix A "Notices" on page 17.                                                                                                    |
|                                                                                                    |
|                                                                                                    |
|                                                                                                    |
|                                                                                                    |
|                                                                                                    |
|                                                                                                    |
|                                                                                                    |
|                                                                                                    |
|                                                                                                    |
|                                                                                                    |
|                                                                                                    |
|                                                                                                    |
|                                                                                                    |
|                                                                                                    |
|                                                                                                    |
|                                                                                                    |
|                                                                                                    |
|                                                                                                    |
| Fifth Edition (June 2016)                                                                                                    |
| © Copyright Lenovo 2014, 2016. Portions © Copyright IBM Corporation 2012, 2014                                                                                                    |
| LIMITED AND RESTRICTED RIGHTS NOTICE: If data or software is delivered pursuant to a General Services Administration "GSA" contract, use, reproduction, or disclosure is subject to restrictions set forth in Contract No. GS-35F-05925 |

## **Contents**

| About this publication                | iii | Chapter 6. Upgrading Lenovo XClarity |    |
|---------------------------------------|-----|--------------------------------------|----|
| Conventions and terminology           | iii | Integrator Unified Service           | 11 |
| World Wide Web resources              | iii | Chapter 7. Uninstalling Lenovo       |    |
| Chapter 1. About Lenovo XClarity      |     | XClarity Integrator Unified Service  | 13 |
| Integrator                            | 1   | Uninstalling PostgreSQL              | 13 |
|                                       |     | Uninstalling IBM GSKit               | 13 |
| Chapter 2. Lenovo XClarity Integrator |     |                                      |    |
| Unified Service                       | 3   | Chapter 8. Configuring Lenovo        |    |
| Chapter 3. Licensing                  | 5   | XClarity Integrator Unified Service  | 15 |
| 3                                     | -   | Appendix A. Notices                  | 17 |
| Chapter 4. Hardware and software      |     | Trademarks                           |    |
| requirements                          | 7   | Important notes                      |    |
| Chapter 5. Installing Lenovo XClarity |     |                                      |    |
| Integrator Unified Service            | 9   |                                      |    |

### About this publication

This book provides instructions for installing Lenovo XClarity Integrator Unified Service.

Lenovo XClarity Integrator Unified Service v2.2 is a subcomponent of the following software products.

- Lenovo XClarity Integrator for Microsoft System Center, v6.2
- Lenovo XClarity Integrator Add-in for Microsoft System Center Virtual Machine Manager, v2.2
- Lenovo XClarity Integrator for VMware vCenter, v4.2

### Conventions and terminology

Paragraphs that start with a bold **Note**, **Important**, or **Attention** are notices with specific meanings that highlight key information.

Note: These notices provide important tips, guidance, or advice.

**Important:** These notices provide information or advice that might help you avoid inconvenient or difficult situations.

**Attention:** These notices indicate possible damage to programs, devices, or data. An attention notice appears before the instruction or situation in which damage can occur.

### **World Wide Web resources**

The following web pages provide resources for understanding, using, and troubleshooting IBM System x, Lenovo BladeCenter blade servers, and systems management and systems deployment tools.

### IBM systems technical support site

Locate support for Lenovo hardware and systems management and systems deployment software.

IBM Support Portal website

#### Lenovo technical support portal

This website can assist you in locating support for hardware and software:

· Lenovo Support Portal website

### LenovoServerProven pages

Obtain information about hardware compatibility with Lenovo System x, BladeCenter, and IBM IntelliStation hardware.

- Lenovo ServerProven: Compatibility for BladeCenter products
- Lenovo ServerProven: Compatability for Flex System Chassis
- Lenovo ServerProven: Compatability for System x hardware, applications, and middleware

### System Management with Lenovo XClarity Solution

This website provides an overview of Lenovo XClarity solutions that integrate into System x M5 and M6, as well as Flex System to provide system management capability.

System Management with Lenovo XClarity Solution website

## **Chapter 1. About Lenovo XClarity Integrator**

Lenovo XClarity Integrator is a set of extensions to Microsoft System Center and VMware vCenter to provide IT administrators with enhanced management capabilities for System x, BladeCenter, and Flex System servers.

The Lenovo XClarity Integrator extensions include a set of plug-ins for Microsoft System Center and VMware vCenter standalone applications and service applications.

With Lenovo XClarity Integrator, Lenovo expands the management capabilities of Microsoft System Center and VMware vCenter by integrating Lenovo hardware management functionality, providing affordable, basic management of physical and virtual environments to reduce the time and effort required for routine system administration. It provides the discovery, configuration, monitoring, event management, and power monitoring needed to reduce cost and complexity through server consolidation and simplified management.

1

## Chapter 2. Lenovo XClarity Integrator Unified Service

The Lenovo XClarity Integrator Unified Service is the backend component of Lenovo XClarity Integrator.

The Lenovo XClarity Integrator Unified Service provides the functionality for Lenovo XClarity Integrator to access and manage Lenovo servers. It also provides the implementation for the underlying tools, applications, and programming SDKs.

The Lenovo XClarity Integrator Unified Service needs to be installed and works in conjunction with either for Lenovo XClarity Integrator for Microsoft System Center Operations Manager, Lenovo XClarity Integrator Add-in for Microsoft System Center Virtual Machine Manager, or Lenovo XClarity Integrator for VMware vCenter.

## Chapter 3. Licensing

The Lenovo XClarity Integrator Unified Service is a proprietary product, released under either the IBM International License Agreement for Evaluation of Programs (ILAE) or the IBM International Program License Agreement (IPLA). ILAE allows of 90 days of trial with almost full functions.

## Chapter 4. Hardware and software requirements

Information about supported Lenovo XClarity Integrator releases, required hardware and software, and suggested requirements for improved performance are described.

### Supported Lenovo XClarity Integrator releases

- Lenovo XClarity Integrator for Microsoft System Center, v6.2
- Lenovo XClarity Integrator Add-in for Microsoft System Center Virtual Machine Manager, v2.2
- Lenovo XClarity Integrator for VMware vCenter, v4.2

### Hardware requirements (minimum)

- Single x86-64 processor/core
- 2 GB RAM
- 20 GB of free hard drive space
- 100 Mbps network card

### For improved performance, use:

- Four x86-64 processors/cores
- 8 GB RAM
- 40 GB of free hard drive space
- 10,000 Mbps network card

### Software requirements

- Windows Server 2008 x64, 2008 R2, 2012, or 2012 R2
- Microsoft Visual C++ 2008 SP1 Redistributable Package (x86) webpage)
- Microsoft Visual C++ 2010 Redistributable Package (x86) webpage)
- Microsoft Visual C++ 2010 Redistributable Package (x64) webpage

## Chapter 5. Installing Lenovo XClarity Integrator Unified Service

Information about download sites for Lenovo XClarity Integrator for Microsoft System Center products and Lenovo XClarity Integrator for VMware vCenter are provided, along with instructions for installing the products.

### Before you begin

Because the Lenovo XClarity Integrator Unified Service installer is a part of Lenovo XClarity Integrator installers, you do not need to download it separately. Instead, download the installer of either the Lenovo XClarity Integrator for Microsoft System Center or Lenovo XClarity Integrator for VMware vCenter.

- Download the latest version of Lenovo XClarity Integrator for Microsoft System Center Operations
   Manager or Lenovo XClarity Integrator Add-in for Microsoft System Center Virtual Machine Manager from
   the Lenovo XClarity Integrator for Microsoft System Center website.
- Download the latest version of the Lenovo XClarity Integrator for VMware vCenter from the Lenovo XClarity Integrator for VMware website.

#### **Procedure**

The installation process starts automatically during the installation of Lenovo XClarity Integrator for Microsoft System Center Operations Manager or Lenovo XClarity Integrator for VMware vCenter.

- Step 1. On the Welcome to the InstallShield Wizard for Lenovo XClarity Integrator Unified Service window, click **Next**.
- Step 2. On the Database Configuration page, enter the PostgreSQL password and click Next.

The database user, postgres, cannot be edited. Do not change the TCP port the database service is listening to. Click **Next**.

Step 3. Keep the default value in the **Specify the TCP Port** field. Click **Next**.

The default port is 9500. This is the port that Lenovo XClarity Integrator Unified Service listens on. If you require enhanced security, select the check box **Only use HTTPS protocol to communicate with IMM nodes** to use HTTPS as the communication protocol with IMM CIMON.

If IPv6 Only is selected, Lenovo XClarity Integrator Unified Service listens only on the IPv6 port, and not the IPv4 port.

**Notes:** If this port is blocked by your servers firewall, Lenovo XClarity Integrator Unified Service does not work correctly. Follow these steps to allow the port to pass through the firewall:

- 1. In the Windows Start menu, navigate to Administrative Tools → Windows Firewall with Advanced Security → Inbound Rules → New Rule.
- 2. Follow the New Inbound Rule wizard.
- 3. Specify the Rule Type: Port
- 4. Click Next.
- 5. Select Apply to TCP.
- 6. Specify local ports: 9500 (or the value you used here)
- 7. Click Next.
- 8. Select Allow the connection
- 9. Click Next. The Profile page displays.

- 10. Keep the default.
- 11. Click Next.
- 12. Name the rule.
- 13. Click Finish.
- Step 4. Enter a password for the user account admin to access Lenovo XClarity Integrator Unified Service, and then click Next.
- Step 5. Click **Next** to continue with the installsheild file database installation.
- Step 6. When the installation is complete, click **Finish** to exit the installation wizard.

# Chapter 6. Upgrading Lenovo XClarity Integrator Unified Service

If an earlier version of Lenovo XClarity Integrator Unified Service is installed, you can upgrade to a newer version by completing the following upgrade procedure.

### About this task

If an earlier version of Lenovo XClarity Integrator Unified Service is detected, the Lenovo XClarity Integrator Unified Service InstallShield Wizard opens.

### **Procedure**

- Step 1. Click **Update** to continue with the upgrade.
- Step 2. After the installation completes, click Finish.

## Chapter 7. Uninstalling Lenovo XClarity Integrator Unified Service

Use this procedure to uninstall the Lenovo XClarity Integrator Unified Service.

### **Procedure**

- Step 1. From the Control Panel, open the **Programs and Features** window. Right click on **Lenovo XClarity Integrator Unified Service**, then select **Uninstall**.
- Step 2. Click Yes to continue with the uninstallation.

### Uninstalling PostgreSQL

This is an optional operation. It is possible to uninstall Lenovo XClarity Integrator Unified Service but retain a copy of PostgreSQL on your system for future use.

### **Procedure**

- Step 1. From the Control Panel, open the **Programs and Features** window. Right click **PostgreSQL**, then select **Uninstall/Change**.
- Step 2. Click **Yes** to uninstall PostgreSQL and all of its modules.

  A window opens notifying you that the user data and configuration files are kept in the file system for future use and that if you want to remove them from the system, you must do it manually.
- Step 3. Click **OK** to close the Warning dialog box and then click **Next** to continue uninstalling PostgreSQL. The files that are kept are shown in the postgresql\_data window. If you do not need them in the future, you can manually remove them.
- Step 4. Click **OK** to finish uninstalling PostgreSQL.

### **Uninstalling IBM GSKit**

This is an optional operation. It is possible to uninstall Lenovo XClarity Integrator Unified Service but retain a copy of IBM GSKit on your system for future use.

### **Procedure**

- Step 1. From the Programs and Features window, click Yes to confirm the uninstallation of GSKit8.
- Step 2. In the Programs and Features dialog box, click Yes to uninstall GSKit8.

## Chapter 8. Configuring Lenovo XClarity Integrator Unified Service

The global.conf file contains all the configurable settings for the Lenovo XClarity Integrator Unified Service.

The global.conf file is located in %PROGRAMDATA%\Lenovo\LXCI\UUS of the Lenovo XClarity Integrator Unified Service server, typically C:\ProgramData\Lenovo\LXCI\UUS.

Unless you are sure that changes will not cause a problem, it is best to leave the settings unaltered. For changes to take effect, the Lenovo XClarity Integrator Unified Service must be restarted after the configuration file is modified.

### Windows services

Four Windows services are created by the Lenovo XClarity Integrator Unified Service installer:

- Lenovo XClarity Integrator Webservice
- Lenovo XClarity Integrator Monitor
- Lenovo XClarity Integrator Server
- Lenovo XClarity Integrator Service Starter

These services automatically start when the Lenovo XClarity Integrator Unified Service is installed by the Lenovo XClarity Integrator for Microsoft System Center products or by the VMware vCenter installer. If the Lenovo XClarity Integrator Unified Service is installed as a standalone application, these services do not automatically start.

The Lenovo XClarity Integrator Server and Lenovo XClarity Integrator Monitor services depend on the Lenovo XClarity Integrator Service Starter service. When the Lenovo XClarity Integrator Service Starter service starts, it automatically starts these two services.

### **Database Backup and Restore**

The Lenovo XClarity Integrator Unified Service itself does not back up data and restore functionality. This activity can be done through other means.

To back up and restore the database for the Lenovo XClarity Integrator for Microsoft System Center products or for VMware vCenter, use the PostgreSQL tools, such as **pg\_dump**, **pg\_dumpall**, and psql. These tools are located in the bin directory of the PostgreSQL installation path, typically C:\Program Files (x86)\PostgreSQL\9.2\bin. For usage details, refer to the online documentation.

### Network and firewall settings

If a firewall application is in use, you might need to make exceptions to the firewall rules to allow the corresponding network communications. The following table provides the default network settings.

Table 1. Network access and firewall default settings

| Protocol | Port | Direction | Comments                                   |  |
|----------|------|-----------|--------------------------------------------|--|
| TCP      | 9500 | In-bound  | Lenovo XClarity Integrator Unified Service |  |
| TCP      | 9501 | In-bound  | PostgreSQLService                          |  |

## Appendix A. Notices

Lenovo may not offer the products, services, or features discussed in this document in all countries. Consult your local Lenovo representative for information on the products and services currently available in your area.

Any reference to a Lenovo product, program, or service is not intended to state or imply that only that Lenovo product, program, or service may be used. Any functionally equivalent product, program, or service that does not infringe any Lenovo intellectual property right may be used instead. However, it is the user's responsibility to evaluate and verify the operation of any other product, program, or service.

Lenovo may have patents or pending patent applications covering subject matter described in this document. The furnishing of this document does not give you any license to these patents. You can send license inquiries, in writing, to:

Lenovo (United States), Inc. 1009 Think Place - Building One Morrisville, NC 27560 U.S.A.

Attention: Lenovo Director of Licensing

LENOVO PROVIDES THIS PUBLICATION "AS IS" WITHOUT WARRANTY OF ANY KIND, EITHER EXPRESS OR IMPLIED, INCLUDING, BUT NOT LIMITED TO, THE IMPLIED WARRANTIES OF NON-INFRINGEMENT, MERCHANTABILITY OR FITNESS FOR A PARTICULAR PURPOSE. Some jurisdictions do not allow disclaimer of express or implied warranties in certain transactions, therefore, this statement may not apply to you.

This information could include technical inaccuracies or typographical errors. Changes are periodically made to the information herein; these changes will be incorporated in new editions of the publication. Lenovo may make improvements and/or changes in the product(s) and/or the program(s) described in this publication at any time without notice.

The products described in this document are not intended for use in implantation or other life support applications where malfunction may result in injury or death to persons. The information contained in this document does not affect or change Lenovo product specifications or warranties. Nothing in this document shall operate as an express or implied license or indemnity under the intellectual property rights of Lenovo or third parties. All information contained in this document was obtained in specific environments and is presented as an illustration. The result obtained in other operating environments may vary.

Lenovo may use or distribute any of the information you supply in any way it believes appropriate without incurring any obligation to you.

Any references in this publication to non-Lenovo Web sites are provided for convenience only and do not in any manner serve as an endorsement of those Web sites. The materials at those Web sites are not part of the materials for this Lenovo product, and use of those Web sites is at your own risk.

Any performance data contained herein was determined in a controlled environment. Therefore, the result obtained in other operating environments may vary significantly. Some measurements may have been made on development-level systems and there is no guarantee that these measurements will be the same on generally available systems. Furthermore, some measurements may have been estimated through extrapolation. Actual results may vary. Users of this document should verify the applicable data for their specific environment.

### **Trademarks**

Lenovo, the Lenovo logo, Flex System, System x, and NeXtScale System are trademarks of Lenovo in the United States, other countries, or both.

Intel and Intel Xeon are trademarks of Intel Corporation in the United States, other countries, or both.

Internet Explorer, Microsoft, and Windows are trademarks of the Microsoft group of companies.

Linux is a registered trademark of Linus Torvalds.

Other company, product, or service names may be trademarks or service marks of others.

### Important notes

Processor speed indicates the internal clock speed of the microprocessor; other factors also affect application performance.

When referring to processor storage, real and virtual storage, or channel volume, KB stands for 1 024 bytes, MB stands for 1 048 576 bytes, and GB stands for 1 073 741 824 bytes.

When referring to hard disk drive capacity or communications volume, MB stands for 1 000 000 bytes, and GB stands for 1 000 000 000 bytes. Total user-accessible capacity can vary depending on operating environments.

Lenovo makes no representations or warranties with respect to non-Lenovo products. Support (if any) for the non-Lenovo products is provided by the third party, not Lenovo.

Some software might differ from its retail version (if available) and might not include user manuals or all program functionality.

## Lenovo